# **Microsoft** 7 Ways to work together in PowerPoint

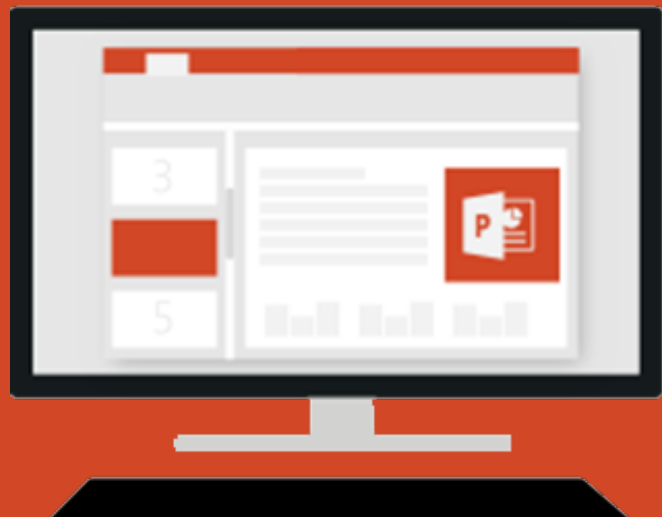

# **Edit with other people**

Share a presentation with others so you can work on it together.

How-to steps and video: aka.ms/powerpointsharehelp

#### **See who's working**

Presence indicators show who's working in the file.

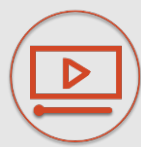

How-to steps and video: aka.ms/powerpointpresence help

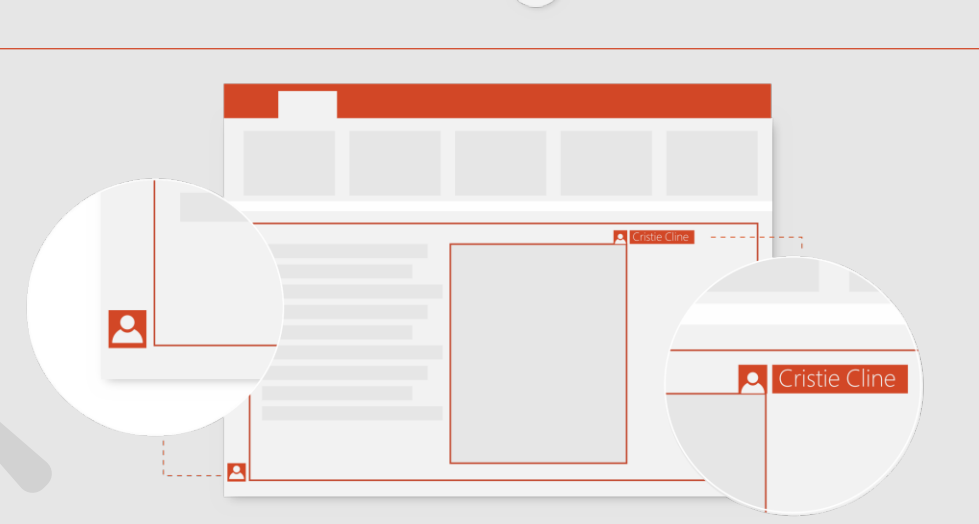

**The Contract of Action** 

 $A^+$ 

Share

Send Link

**DE** 

 $\circledcirc$ 

...

Share

# **See what's changed**

Coloring in the thumbnail pane and on slides indicates what's been updated since you last looked.

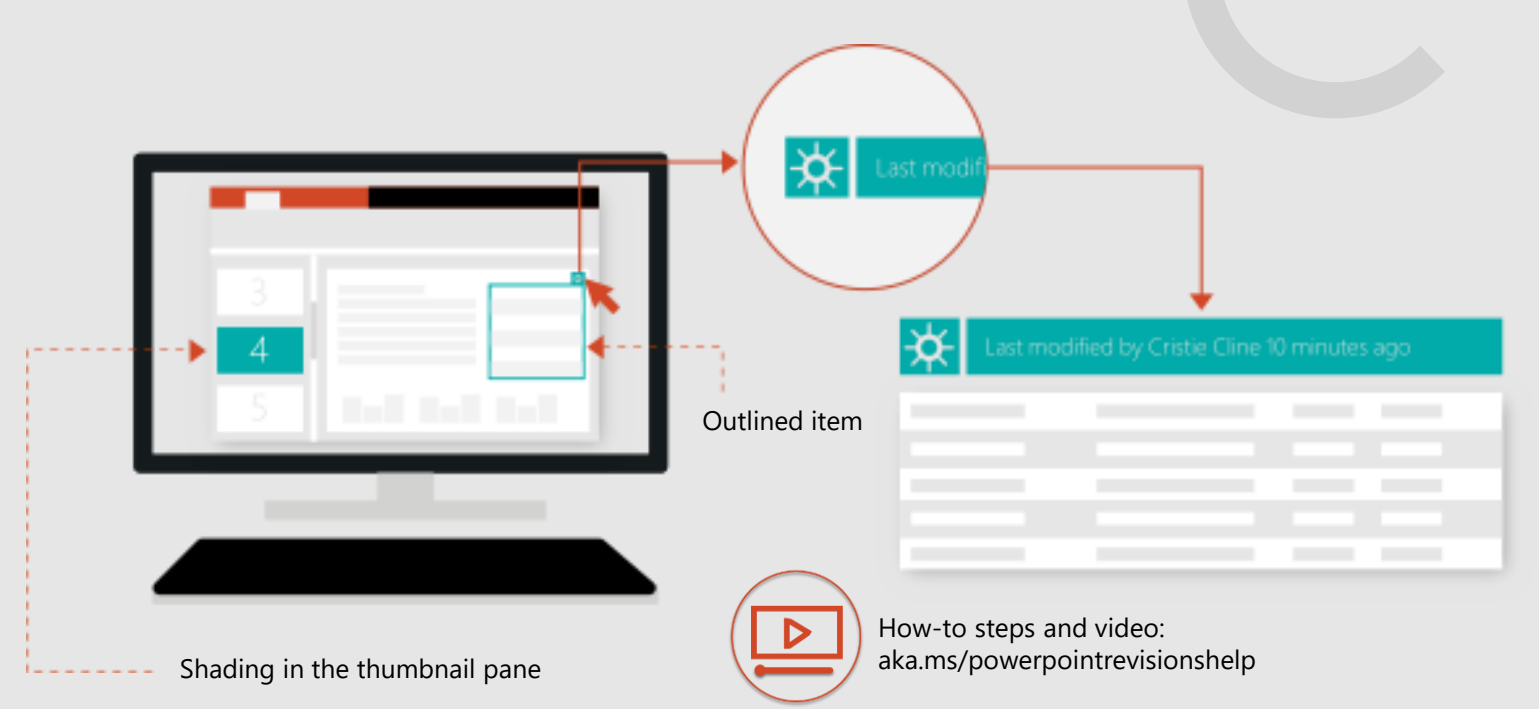

#### **Give and receive ideas**

Add notes for others, or see what they've written.

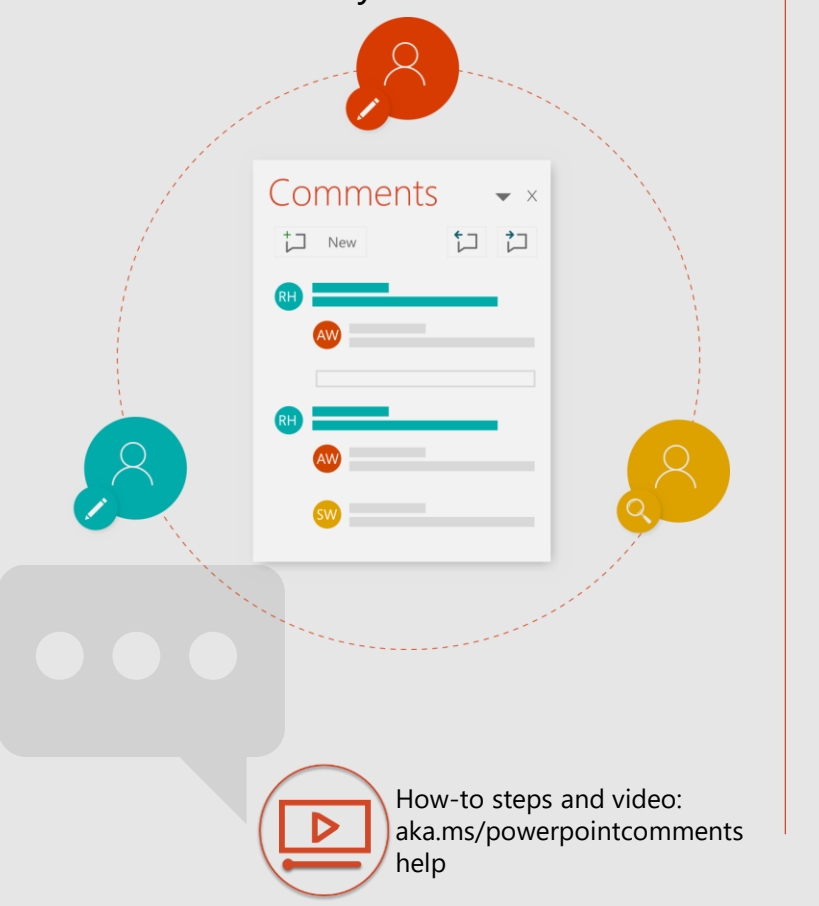

## **Chat instantly with others**

Chat

Want to discuss it right now? Start a chat that's seen by everyone currently editing the file.

How-to steps and

aka.ms/officechathelp

video:

### **Give vivid feedback**

Ink for emphasis! Some things are just easier to draw or scribble.

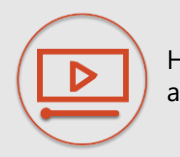

How-to steps and video: aka.ms/officeinkhelp

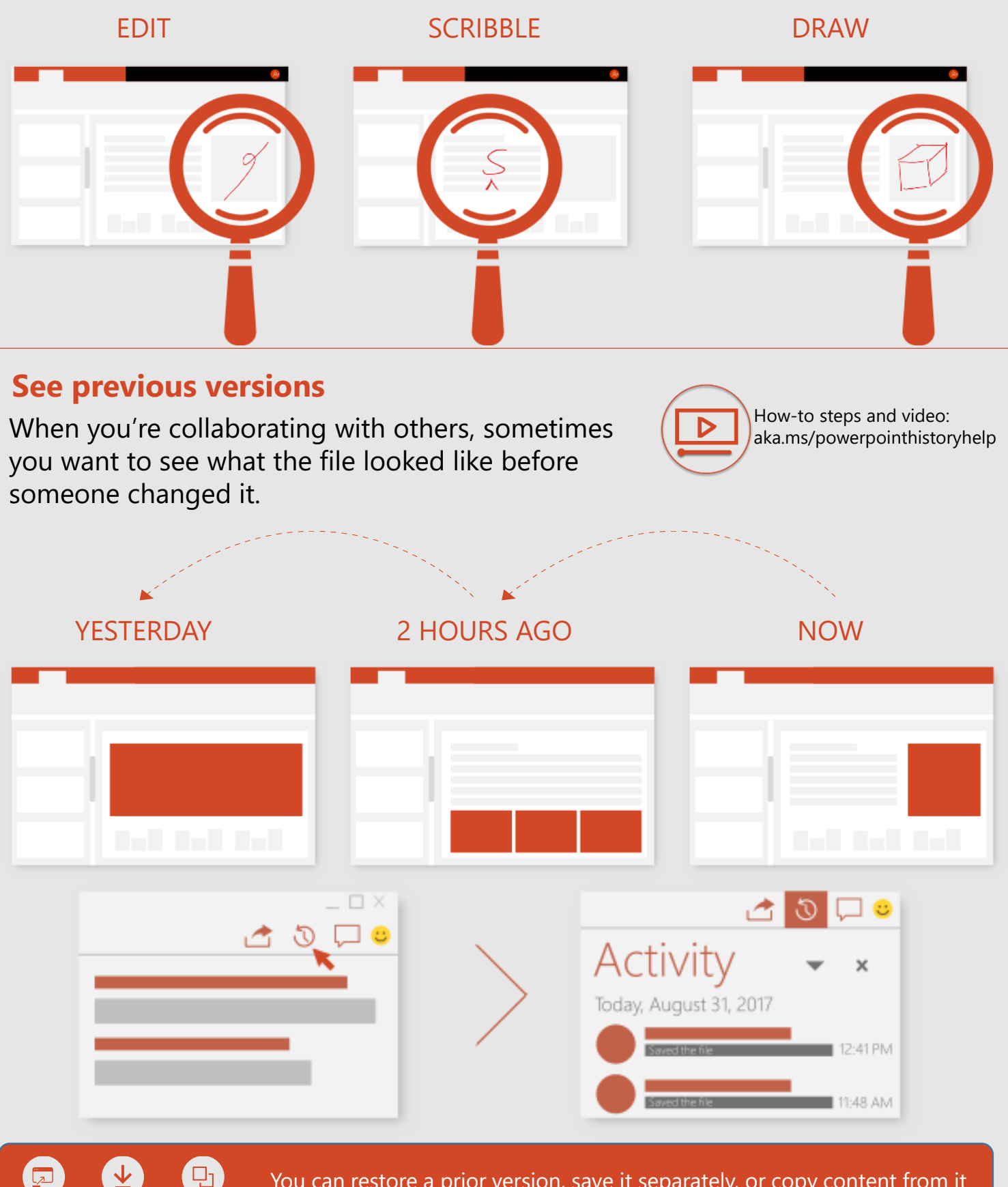

You can restore a prior version, save it separately, or copy content from it

# **Work from anywhere, on any device**

Away from your desk? Make quick changes on your phone or tablet.

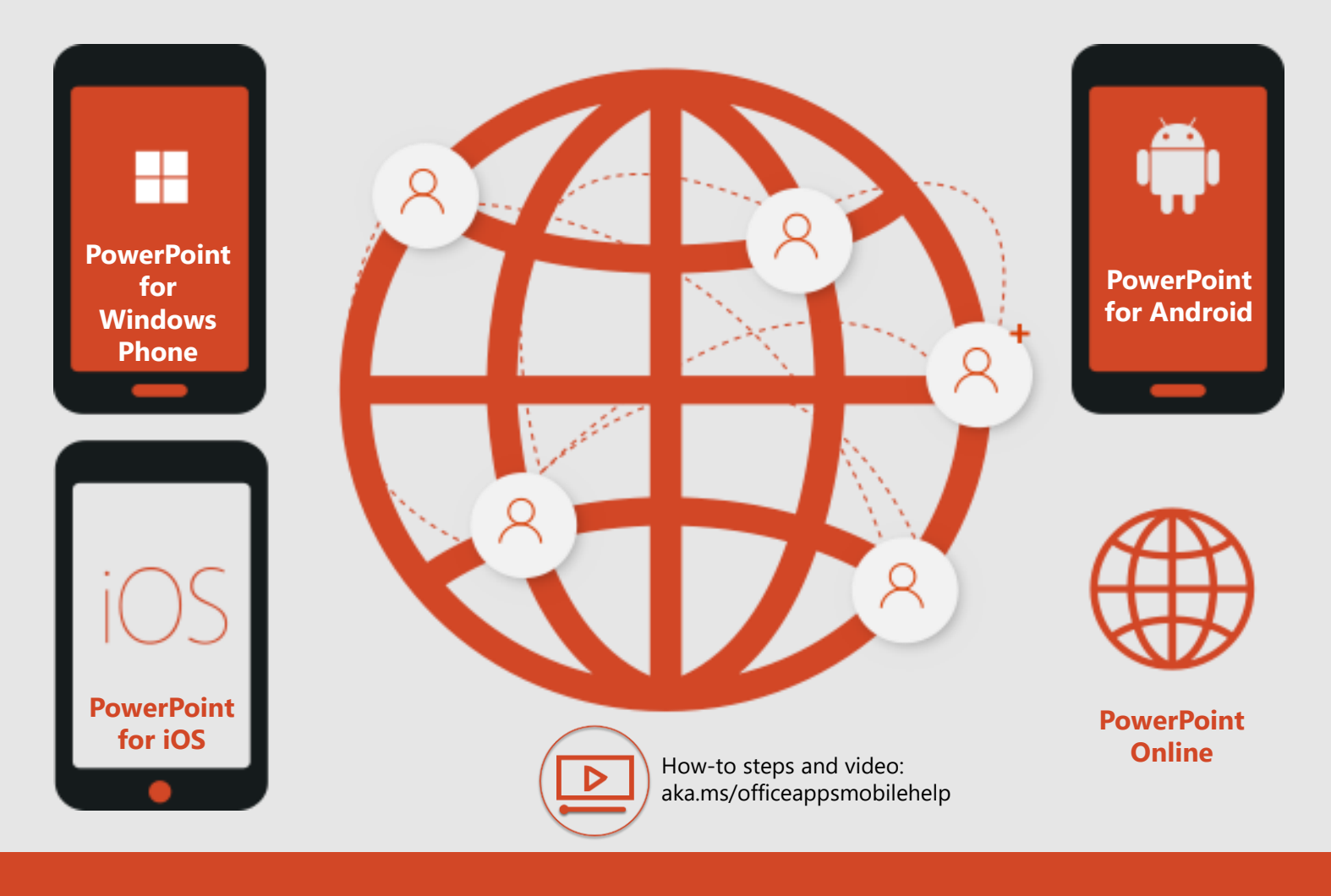

*See more tips, videos, help, and training*

# *Visit aka.ms/PowerPointHelp*

These experiences are available in PowerPoint in Office 365.

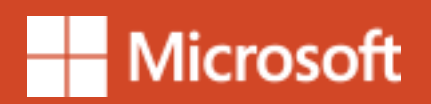